# Blade Musketier<sup>4</sup>

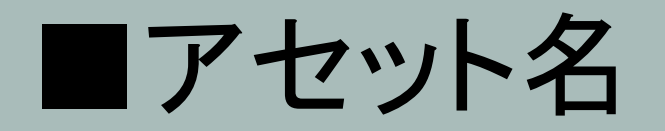

Blade Musketier

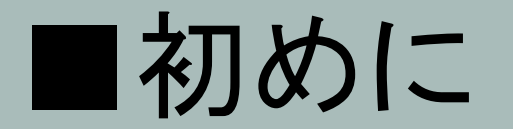

当アセットをダウンロードしていただき、まことにありがとうございます。 このキャラクターがあなた方のゲーム開発において、有意義なサンプルとして、 もしくは実際ゲームに使われるキャラクターとして活躍されることを心よりお祈りし ております。

今後ともよろしくお願いいたします !!:)

# ■ 3Dモデルの詳細。

#### about character :

High : 7376 Tris , 7327 verts , 69 Joint Low 0 : 4954 Tris , 5447 verts , 67 Joint Low 1 : 3564 Tris , 4428 verts , 53 Joint SD Model : 3488 Tris , 4413 verts , 53 Joint 1のマテリアルと、1のテクスチャセットを使用します。 Texture size : 2048 x 2048.

#### about weapon :

High Model : 1497 Tris , 1850 verts , 4 Joint Low 0 : 964 Tris , 1308 verts , 4 Joint SD Model : 964 Tris , 1323 verts , no skinned 1のマテリアルと、1のテクスチャセットを使用します。 Texture size : 1024 x 256.

# ■ プロシージュアルマテリアル

当アセットにはSubstance Designerによって作成された、プロシージュアルマテリアルが含まれて います。

プロシージュアルマテリアルにはカラーエディットのためのパラメータが設置されており、 各パラメータを調整することで、自分だけのカラーに変更することができます。

(当アセットの場合はAlbeo、Metallic/Smoothnessマップに影響します。)

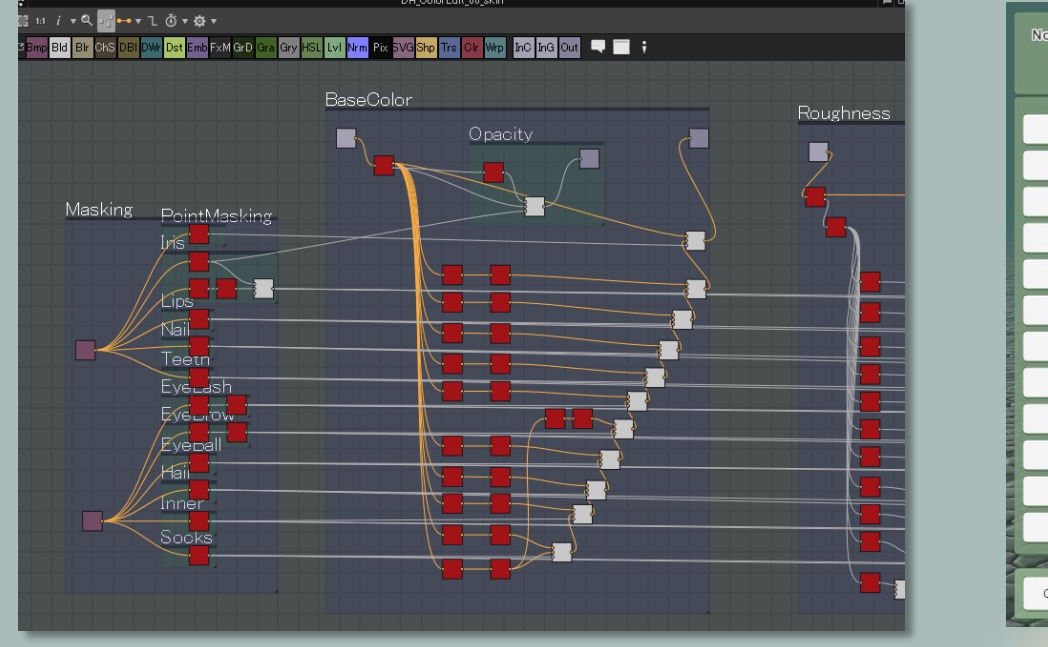

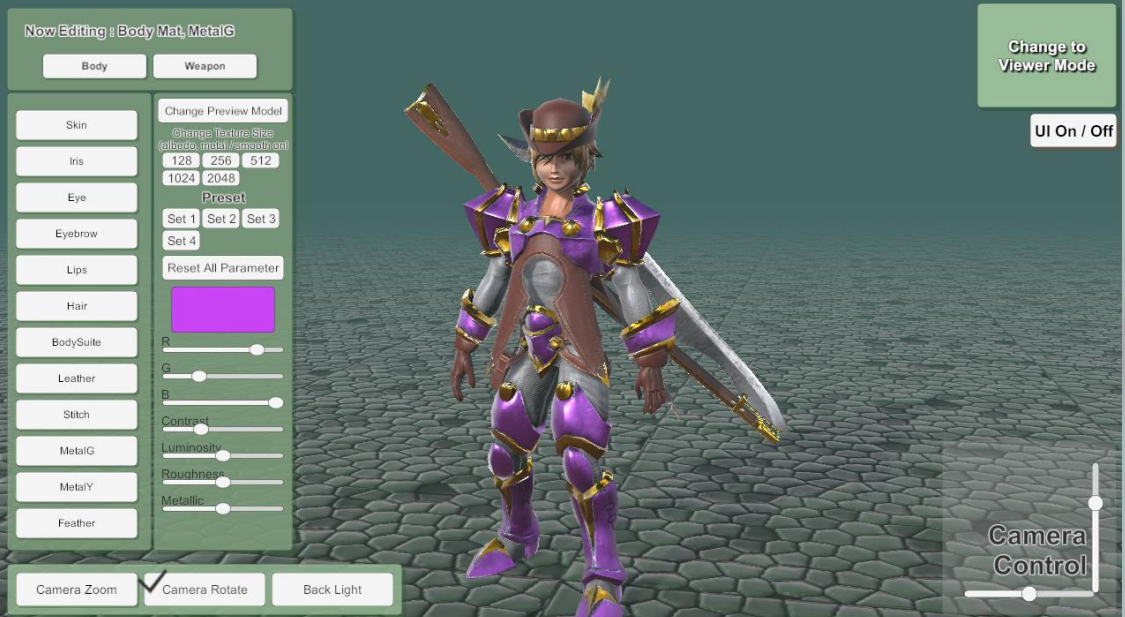

In Substance Designer. The Color Edit of the Color Edit of the Color Edit of the Color Edit

# ■プロシージュアルマテリアル

プロシージュアルマテリアルはリアルタイムでも動作しま すが、エディター上で予めパラメータを変更し、テクスチャ を用意しておくこともできます。

生成されるテクスチャは、Export Bitmapsメニュで画像 ファイルとして保存し、通常のマテリアルで使用することも できます。

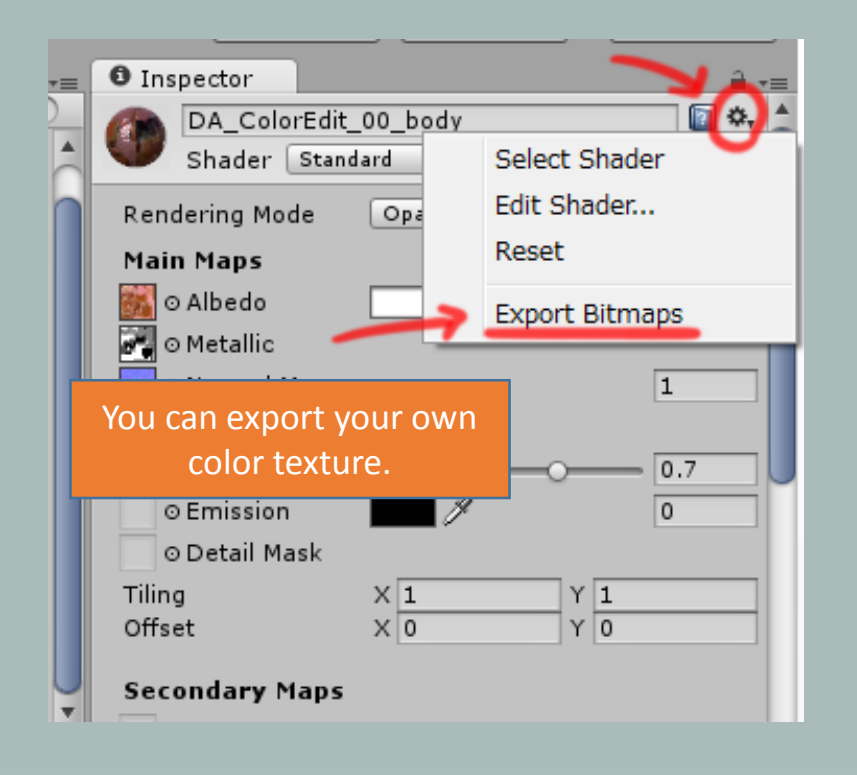

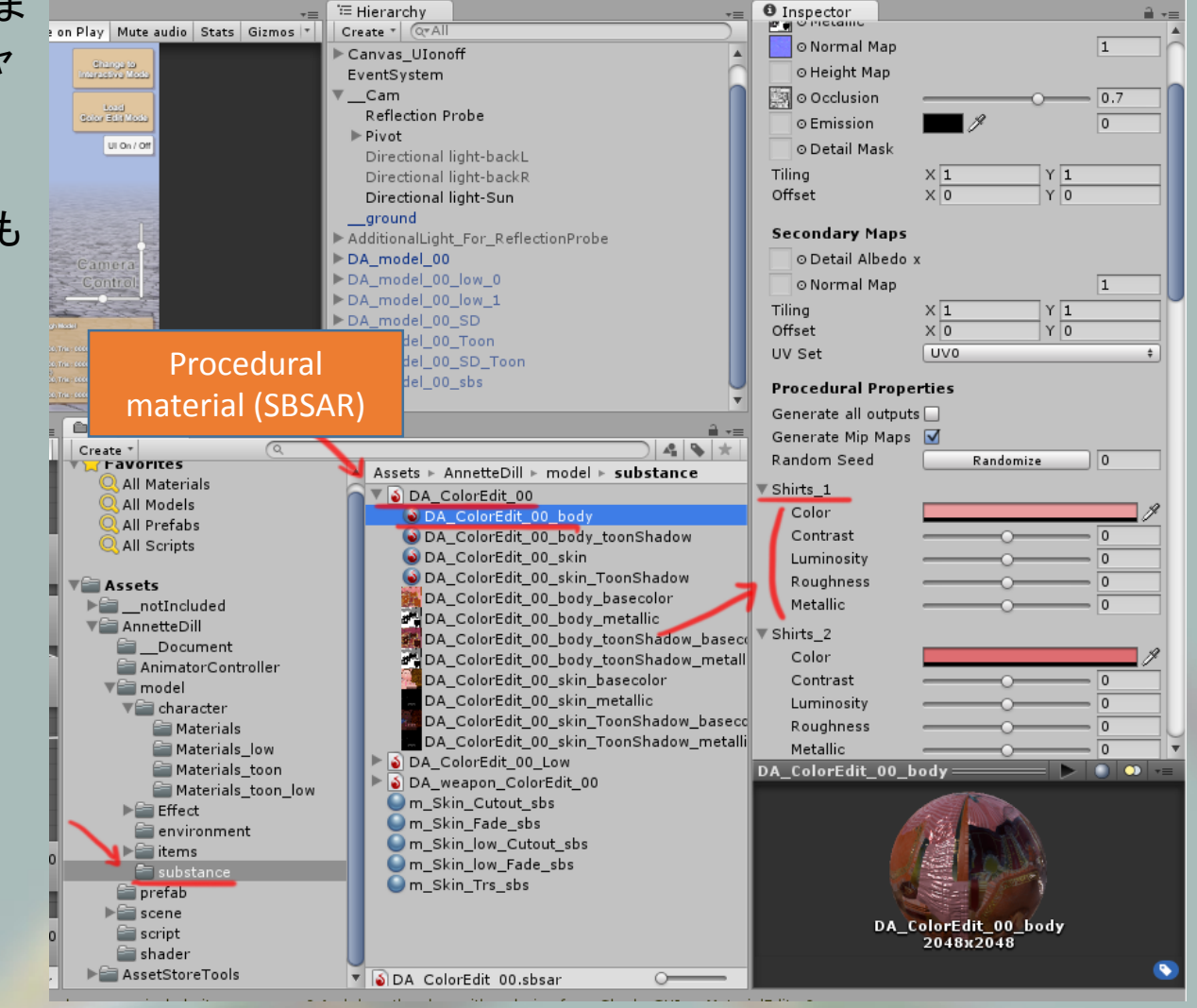

### ■カスタムトゥーンシェーダー

当アセットにはカスタムトゥーンシェーダーが含まれていて、マテリアルのshader選択メニュの [SaladMixStudio/ToonRamp\_????]のところに追加されます。

Shader Forgeで作成されたシェーダーですので、もしShader Forgeをお持ちでしたらコードを書か ずとも、ご自身でカスタマイズすることもできます。

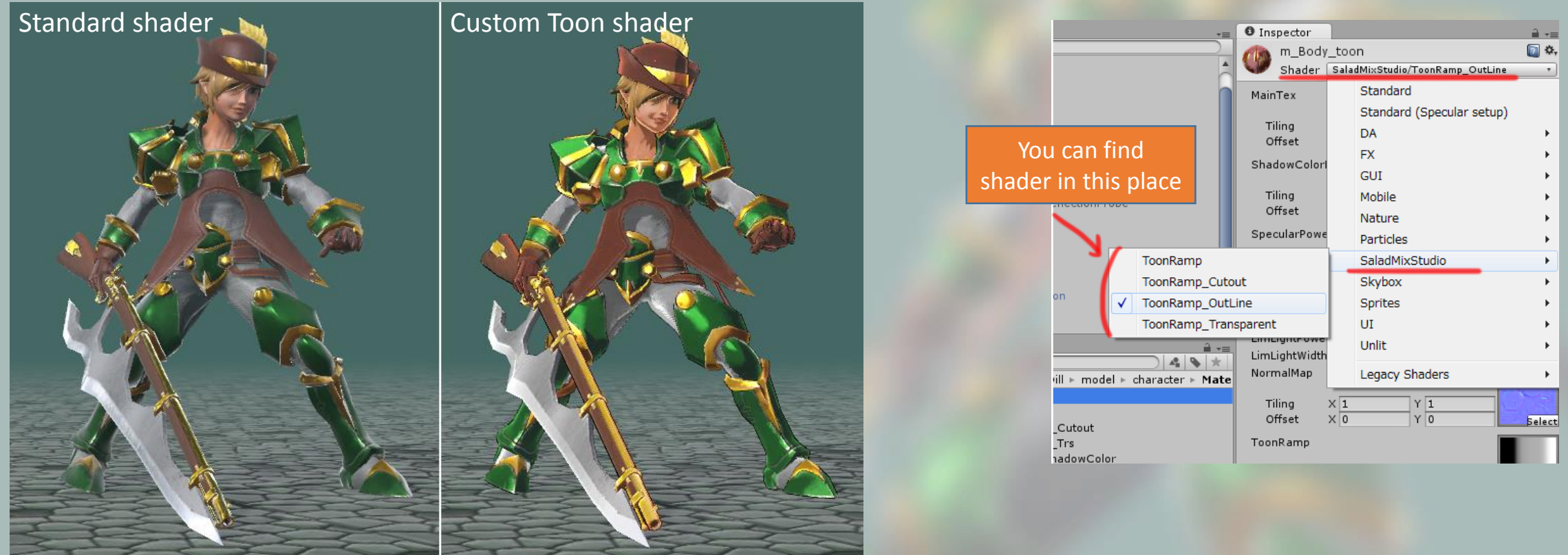

Shader Forgeはエディター拡張アセットです。ここから購入できます: <https://www.assetstore.unity3d.com/jp/#!/content/14147>

# ■カスタムトゥーンシェーダー

#### Toon Shaderの設定。

- MainTexはいつものカラーテクスチャです。
- Shadow Color Mapは影色を設定するマップとなります。
- 影になる領域にShadow Color MapとMainTexがブレンドされます。
- Specular Power MapはSpecularMaskやGlossinessMapとして機能します。
- Toon ramp mapは影の掛り具合を調整します。
- 完全黒のところはShadowColorMapの色になり、黒からグレイへのグラデーションで は、Shadow Color MapとMainTexがブレンドされます。
- グレイ(50%)ではMainTex、グレイから白へいくとSpecularの計算によりMainTexを明 るくしていきます。
- このグラデーションの具合を調整することでシェーディングの具合を調整できます。
- OutLineColorMultiplyはアウトラインの色を調整します。 OutLineColorMultiplyが0なら 黒、1ならShadowColorMapの色になります。

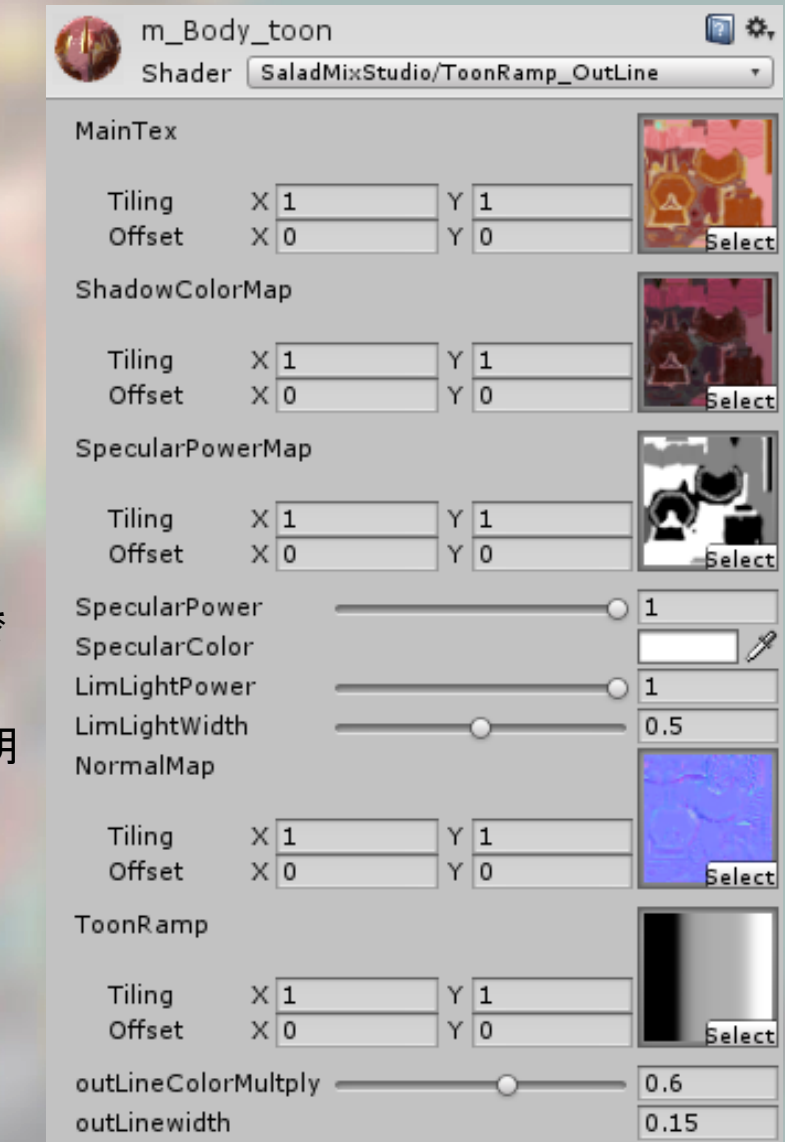

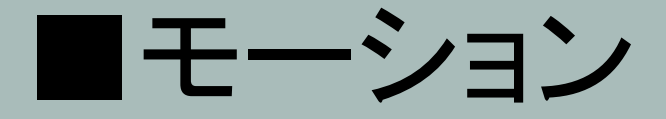

#### MECANIM(ヒューマノイド)対応のモーションが40種類ほど、 武器用のアニメーション(トリガーを引く)、 制御サンプルのanimator controllerが付属しています。

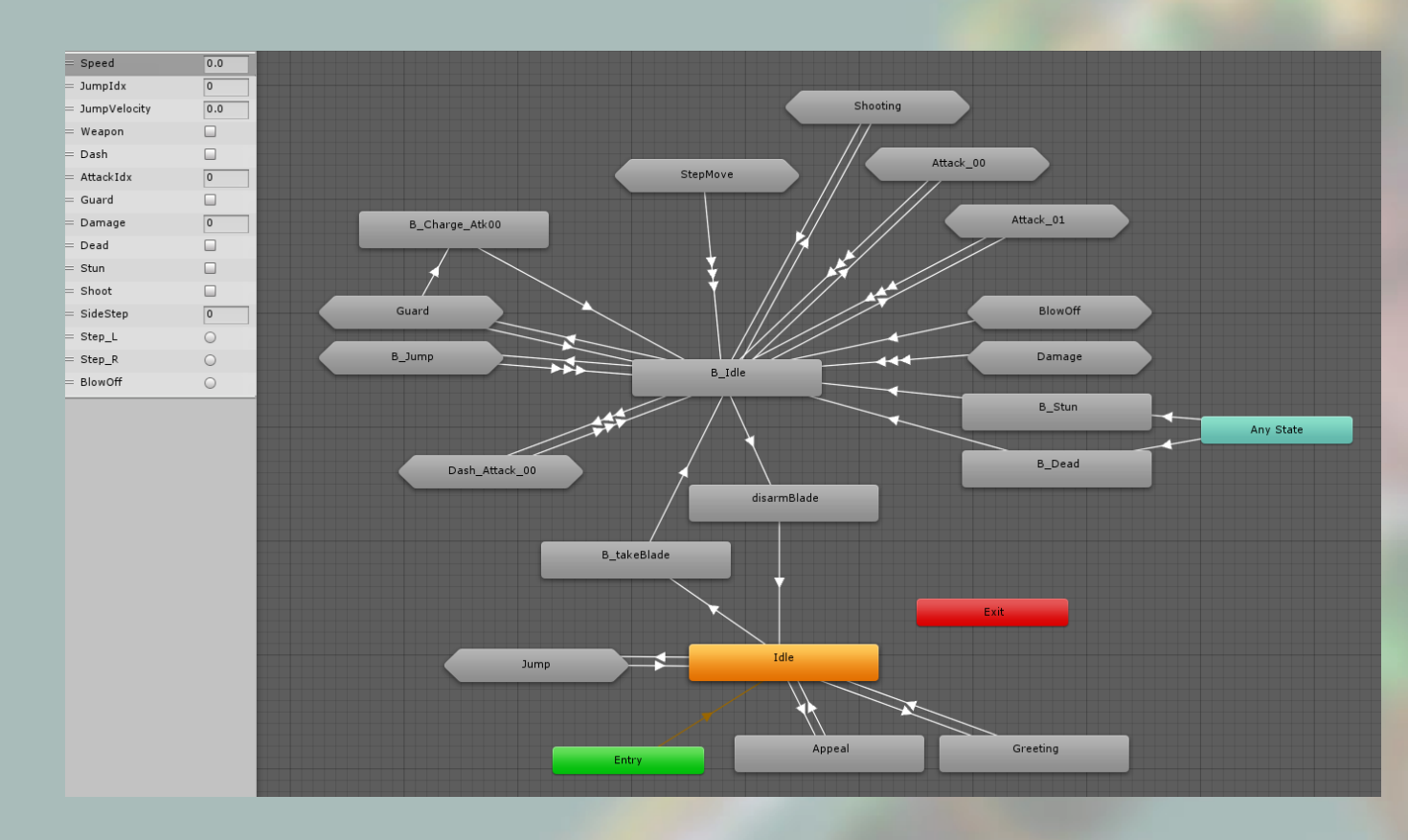

### ■デモシーンに関して

**Viewer mode** - アニメーションを一つずつ再生しながら確認 **Interactive mode** - ゲームのようにキーボードでキャラクターを操作 **ColorEdit mode** - プロシージュアルマテリアルを利用し、テクスチャカラーの変更を行う。ここで変更した カラーはビューアモードに戻ってプレイに使う事も可能です。

アニメーターコントローラはViewerMode, InteractiveModeの2種類があります。

すべてのスクリーンショットやデモシーンなどは Linear Space上で 撮影、稼働されたものです。Unityの基本設定であるGamma Space では若干色合いが変わることに注意してください。

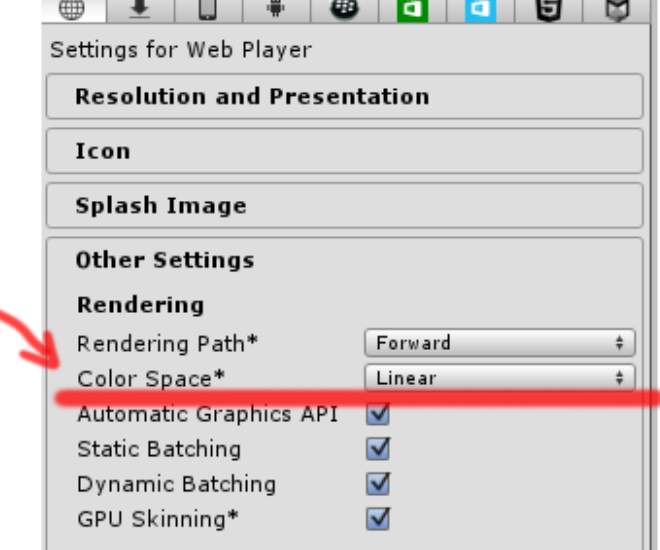

### ■デモシーンに関して

#### デモシーンの制御用に、いくつかのモーションにはイベントが設定されています。

ジャンプ時 : ( MbladeAnimatorControl.cs > SetJump() ) jump\_00\_up, jump\_01, B\_jump\_00\_up, B\_jump\_01

吹き飛ばされる時 : ( MbladeAnimatorControl.cs > SetBlowOff() ) B\_BlowStart

武器を持ち変える時 : ( MbladeAnimatorControl.cs > AttachWeapon(int idx) ) B\_takeBlade , DisarmBlade

トリガーを引く、銃口から火を噴くタイミング : ( MbladeAnimatorControl.cs > PullTrigger(), SetFire() ) B Atk00 03, B Shoot 00, B Charge Atk 00, B Dash Atk00 02

### ■デモシーンに関して

#### ライティングに関して

デモシーンを開くと、 ヒエラルキーから[AdditionalLight For ReflectionProbe]という名前のオブジェクトを発見で きます。このオブジェクトグループは、standardマテリアルのEmissionを高くしてライト扱いにしたシンプルなものです。 このアセットには環境光用のIBLが用意されていなく、ライティング環境が乏しいので、このライトを利用しました。 普通な使い方ではないかもしれませんが、ライティングをビルドする際に、このグループをONにしてビルドしてください。 Reflection Probeに光がベイくされますので、キャラクターの反射に影響するようになります。

プレイ中は邪魔なのでOFFにします。

turn on [AdditionalLight\_For\_ReflectionProbe] > lighting build > turn off [AdditionalLight\_For\_ReflectionProbe] > playing

Canvas MainUI Canvas UIonoff EventSvstem  $\blacktriangleright$  \_\_Cam ground AdditionalLight\_For\_ReflectionProbe  $\blacktriangleright$  GameObject (1) GameObject DA\_model\_00 DA\_model\_00\_low\_0 DA\_model\_00\_low\_1 DA model 00 SD DA model 00 Toon model 00 SD Toor

#### キャラクターの移動に関して

基本ルートモーションにて動いていますが、 ジャンプ制御の時はスクリプト制御で移動させています。

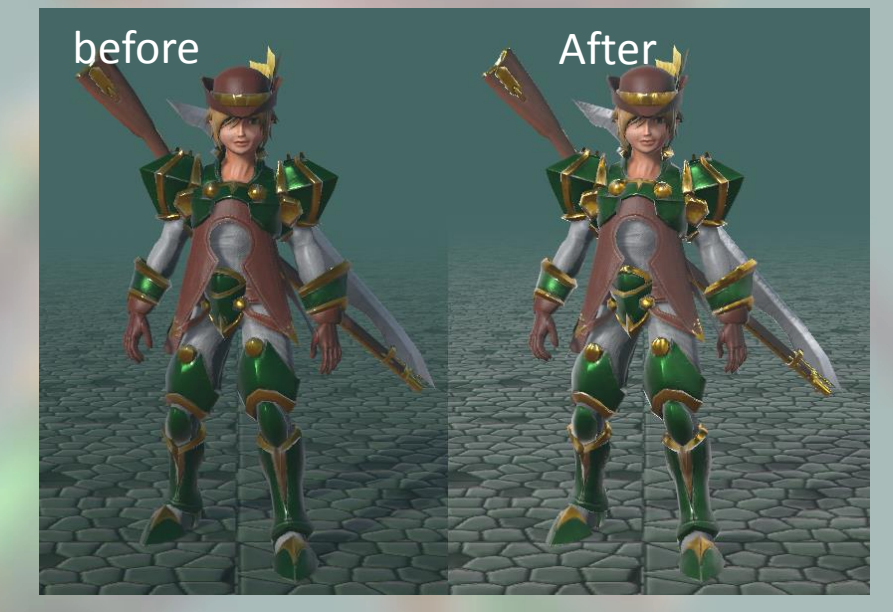

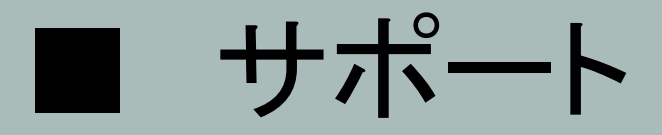

#### 質問やコメントなどがありましたら以下のところまで。 日本語でのサポートいたしますので遠慮なくお願いいたします◎

E-mail : trhunter@naver.com twitter : https://twitter.com/0z\_TM